## **REA CARD**

# **Installationsanleitung** WLAN-Router mit REA Terminal

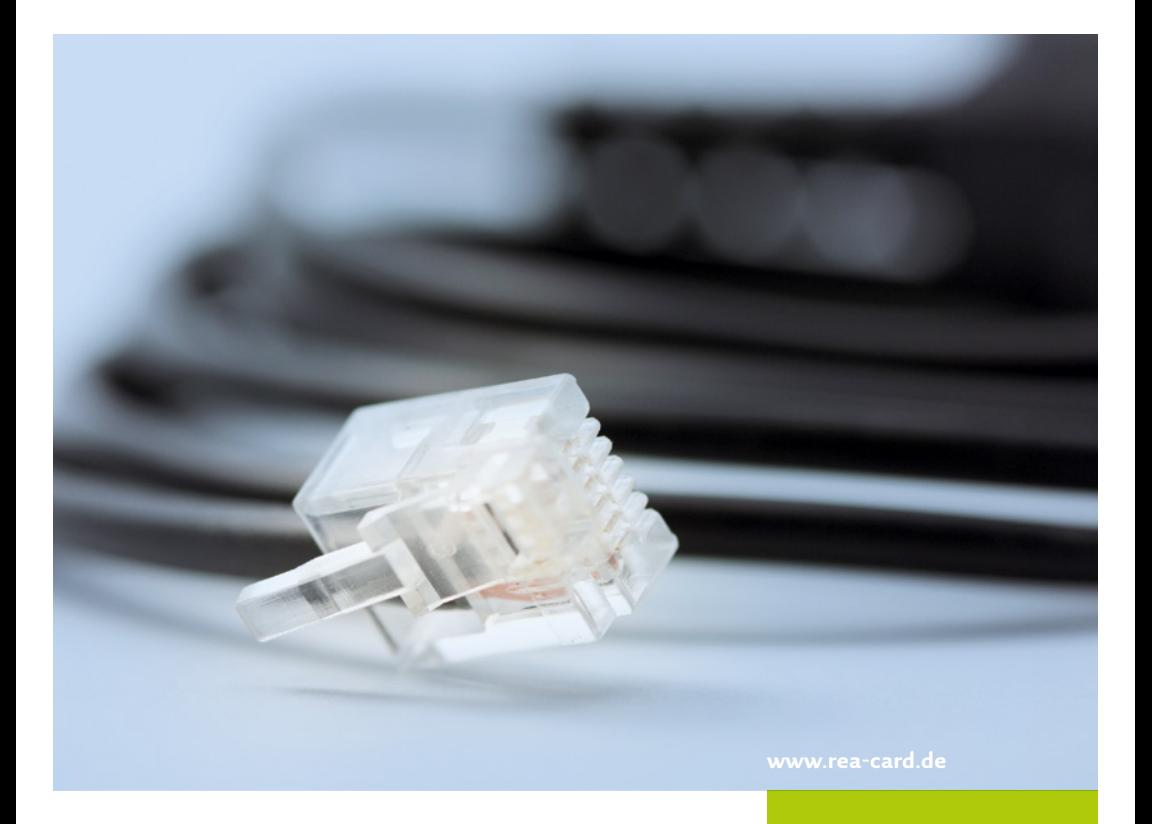

#### **Dem REA WLAN-Router Paket liegt bei:**

- REA WLAN-Router
- Netzteil
- Patchkabel
- REA Terminal mit WLAN (vorkonfiguriert)

#### **installation in 3 schritten**

#### **netzwerkanschluss 1 2 3**

Stecken Sie das mitgelieferte Patchkabel in den Anschluss »WAN« bzw. »Internet« des Routers. Das andere Ende des Kabels stecken Sie in eine LAN-Buchse ihres DSL-Routers bzw. in eine Netzwerkdose mit Verbindung zum Internet.

#### **stromversorgung 1 2 3**

Nun stecken Sie das Steckernetzteil in den passenden Anschluss des Routers. Je nach Routermodell ist ein On/Off Schalter vorhanden. In dem Fall bitte den Router einschalten.

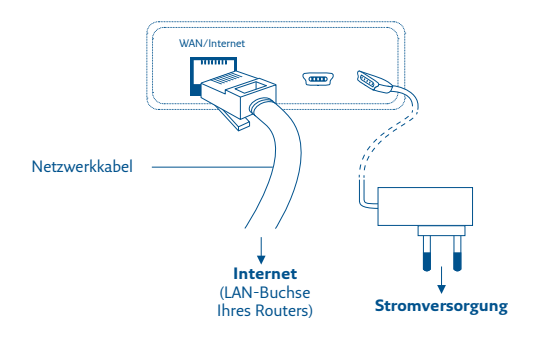

### **los geht's! 1 2 3**

Schalten Sie anschließend das Terminal ein, es ist jetzt für den WLAN-Betrieb einsatzbereit.

Bitte führen Sie keinen Reset des Routers durch. Auch die Funktion »WPS« sollten Sie auf keinen Fall aktivieren.

#### **Weitere Funktionsbeschreibungen**

finden Sie unter www.rea-card.de. Wählen Sie Ihr Produkt online aus um weitere Produktdetails, Downloads und Anleitungen zu erhalten.

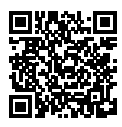

#### **REA Card GmbH**

Teichwiesenstraße 1 D-64367 Mühltal

 $T: +49/(0)6154/638-200$  $F: +49/(0)6154/638-192$  info@rea-card.de www.rea-card.de

Art.Nr.: 044.400.041 © REA Card GmbH 07/2021